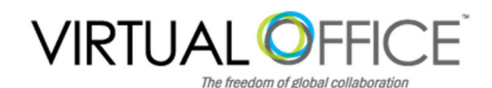

# User Default Settings Worksheet

As part of your company's onboarding process, you have the ability to define 100+ options for general features and preferences. Setting a custom profile ensures that each time a new user is added, they will automatically receive all of settings that you determine as default for the company – which makes onboarding new users fast and easy. One custom default profile is permitted per domain.

The following worksheet is pre-filled with VO's default settings. Please review and modify as necessary to meet your requirements. If you do not make a change, the default setting(s) shown will apply. Please return this worksheet along with your Onboarding Questionnaire.

#### Company Name: **Primary Contact:**

Name: Email: Phone:

# Major Features

#### Major Features

 $\mathsf{\Sigma}$  Mail Address Book ✔ Calendar ✔ Tasks ✔ Documents ✔ Briefcase ✔ ■Instant Messenger Preferences ✔ General Features

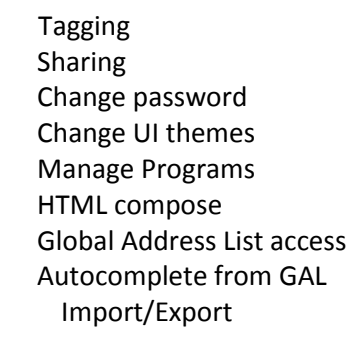

#### Mail Features

 $\blacktriangle$ Message priority  $\blacktriangleright$ Flagging ✔ DIMAP access POP3 access ✔ ■External IMAP access ∠External POP access Allow the user to specify a ✔ forwarding address Conversations ✔ **기**Mail Filters ■ Out of office reply New mail notification ✔ Allow the user to set mail ✔ polling interval **⊈**Persona ■Enable read receipts

#### Calendar Features

Group calendar

#### Briefcase Features

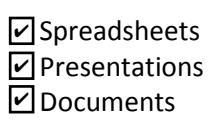

#### IM Features

- Instant Notifications ✔ ⊻Search Features ⊻ Advanced search
- ☑ Saved searches
- $\Box$ Initial search preference

# **Preferences**

# General Options

Login using: Advanced (Ajax)

- $\Box$  Show search string Initial mail search: in:inbox
- $\triangleright$  Show IMAP search folders
- $\Box$  Enable keyboard shortcuts
- $\triangledown$  Display a warning when users try to navigate away from VO
- Display a warning when administrators try to navigate away from VOfficeGlobal Administration Console
- $\triangledown$  Show selection checkbox for selecting email, contact, voicemail items in a list view for batch operations
	- $\Box$  Automatically login to instant messaging services
- $\triangleright$  Index Junk Messages

Language: English

## For Standard (HTML) Client

Maximum number of items to display per page: 100 Number of items to display per page: <sup>25</sup>

# **Mail Options**

- $\nabla$  View mail as HTML (when possible)
- Display external images in HTML mail ✔

Group mail by: Conversation

Group mail by: <mark>Conversation</mark><br>Default Charset for mail composing and parsing: <mark>UTF-8</mark>

### Receiving Mail

- $\Box$  Play a sound when a message arrives (requires QuickTime or Windows Media plugin)
- $\Box$  Highlight the Mail tab when a message arrives
- $\Box$  Flash the browser title when a message arrives

Polling interval (time after which to check for new mail): 2 Minimum mail polling interval: 2 minutes 2 days<br>7 hours

Out of office cache lifetime:

Send read receipts: Never

#### Sending mail

- $\triangleright$  Save to sent  $\Box$  Allow sending email from any address  $\vert \mathbf{v} \vert$  Always compose in new window Always compose mail using: HTML Default font family of html mail editor: <mark>Times New Roman</mark><br>Default font size of html mail editor: 12<sub>Pt</sub> Default font size of html mail editor: 12pt Default font color of html mail editor: Red
	- $\Box$  Reply/forward using format of the original message
	- $\Box$  Enable mandatory spell check
		- Maximum length of mail signature: 1024

# Address Book Options

- $\Box$  Enable automatic adding of contacts
- $\Box$  Use the GAL when autocompleting addresses
	- Contacts per page: 25

# Calendar Options

Time zone: US/Canada Eastern

Time zone: US/Canada Eastern<br>Number of minutes before an appointment to show reminder: 5

- Initial calendar view: Work Week
- First day of week: Sunday
- First day of week: <mark>Sunday<br>Default appointment visibility: <mark>Public</mark></mark>
- □ Use iCal delegation model for shared calendars for CalDAV interface
- $\Box$  Enable past due reminders
- $\Box$  Enable toaster notification for new mail
- $\Box$  Allow sending cancelation email to organizer
- $\Box$  Automatically add invites with PUBLISH method
- $\triangledown$  Automatically add forwarded invites to calendar
- $\triangledown$  Flash browser title on appointment reminder
- $\blacktriangle$  Enable audible appointment notification
- $\Box$  Auto-decline invites from users who are denied from inviting this user
- $\Delta$  Automatically add appointments when invited
- $\Box$  Notify of changes made via delegated access
- $\blacktriangleright$  Always show the mini-calendar
- $\overline{V}$  Use the QuickAdd dialog when creating new appointments
- $\overline{Z}$  Show time zone list in appointment view

# Advanced

# Attachment Settings

- Disable attachment viewing from web mail UI
- Attachments can be viewed in HTML only
- $\bullet$ ) Attachments can be viewed in their original format only
- Attachments can be viewed in HTML and their original format
- $\overline{Z}$  Enable Attachment indexing

# Quotas

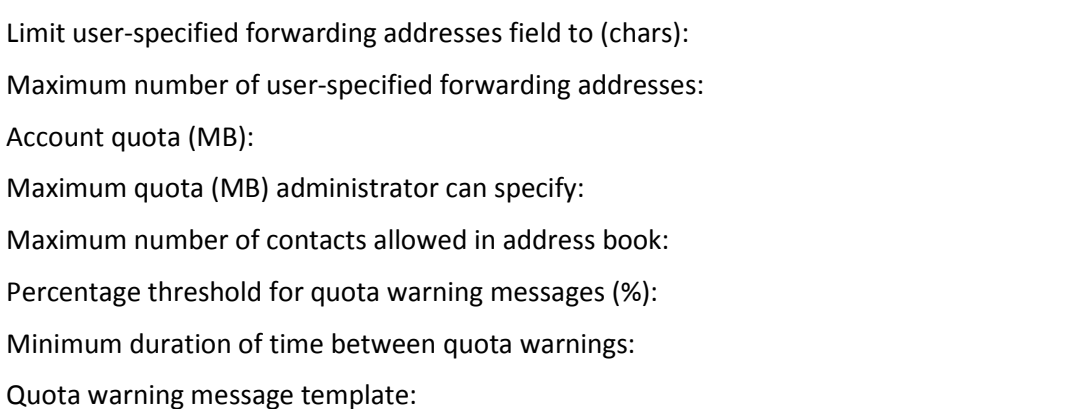

Email Capacity Warning: Your mailbox size has reached \_\_\_\_\_, which is \_\_\_\_% of your allowed storage space. Please delete some messages to ensure available storage.

From: Postmaster <postmaster@\${RECIPIENT\_DOMAIN}>\${NEWLINE}To: \${RECIPIENT\_NAME} <\${RECIPIENT\_ADDRESS}> \${NEWLINE}Subject: Quota warning\${NEWLINE}Date: \${DATE}\${NEWLINE}Content-Type: text/plain\${NEWLINE}\${NEWLINE}Your mailbox size has reached \${MBOX\_SIZE\_MB}MB, which is over \${WARN\_PERCENT}% of your \${QUOTA\_MB}MB quota.\${NEWLINE}Please delete some messages to avoid exceeding your quota.\${NEWLINE}

# Password

Note: These settings do not affect the passwords set by users in domains that are configured to use external authentication.

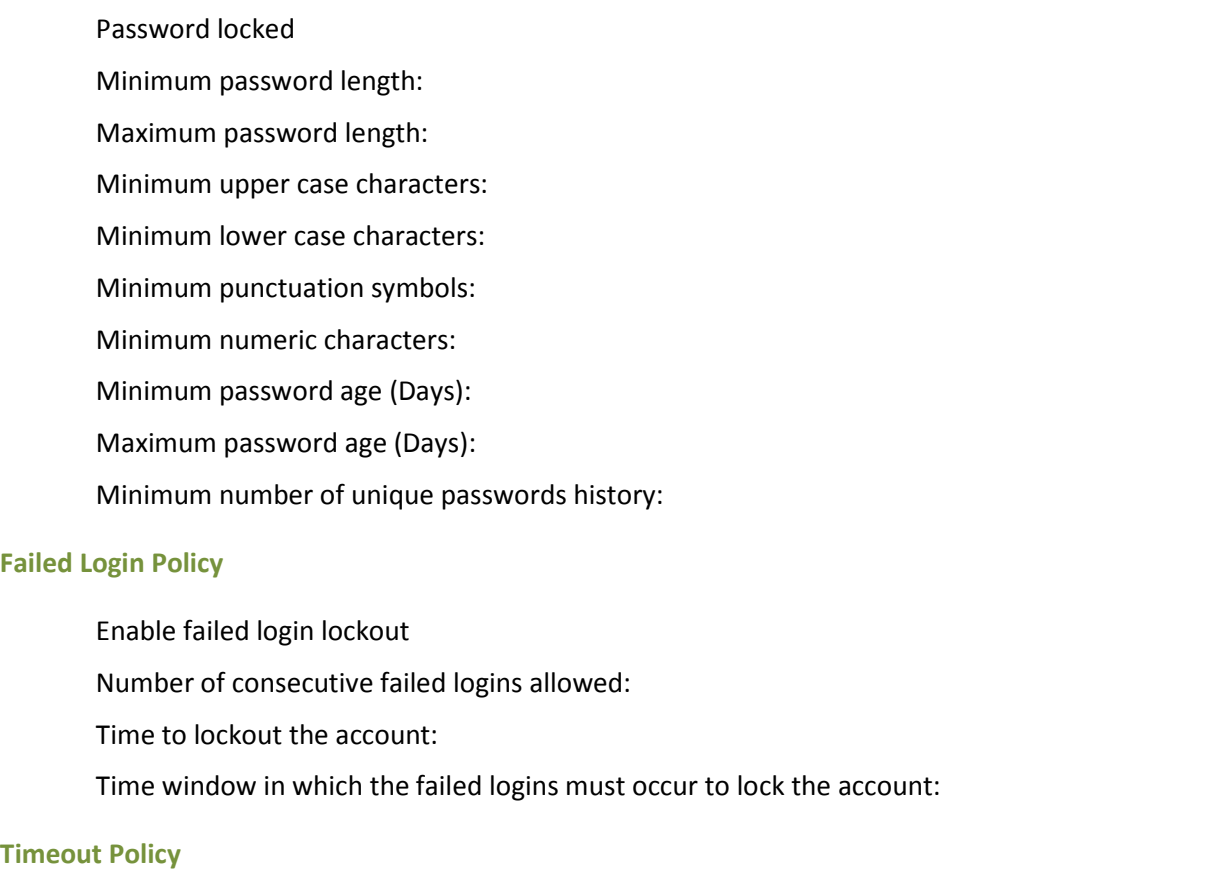

# Timeout Policy

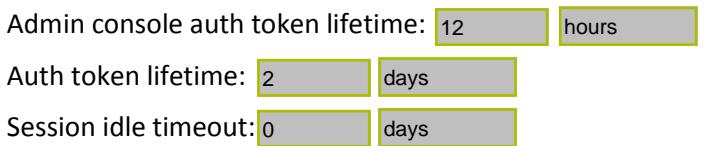

# Email Retention Policy

Note: These settings will not have effect if VOofficeGlobal Mail Sleep Purge Interval is disabled in either the server or global config.

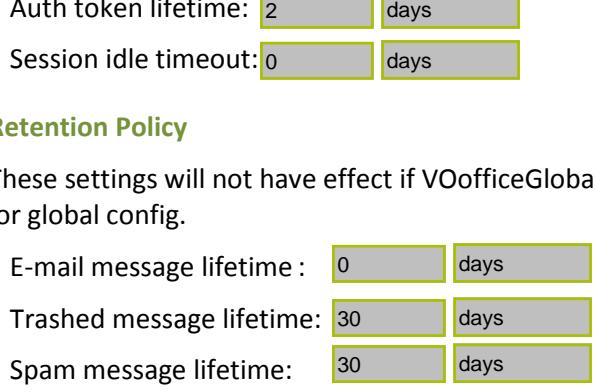

# Free/Busy Interop

O and OU used in legacyExchangeDN attribute: